#### avrora-arm.ru+7 (495) 956-62-18

#### <span id="page-0-0"></span>**СОДЕРЖАНИЕ**

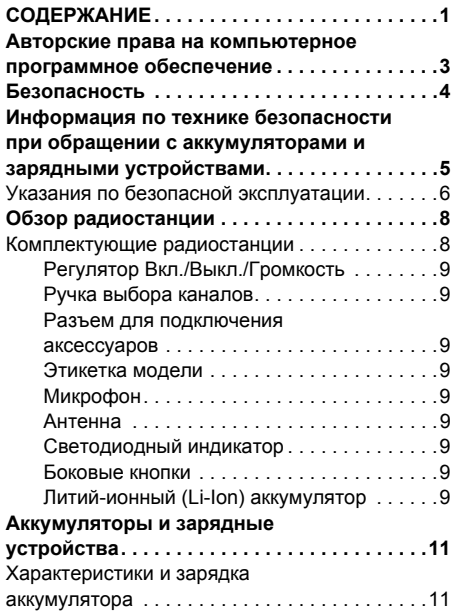

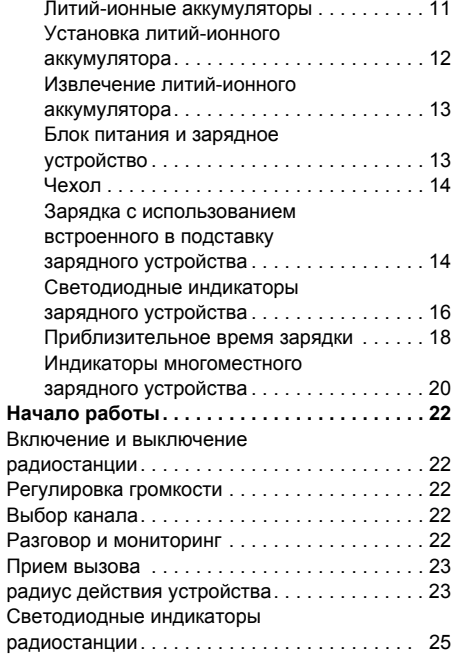

## **СОДЕРЖАНИЕ СОДЕРЖАНИЕ**

1 Русский

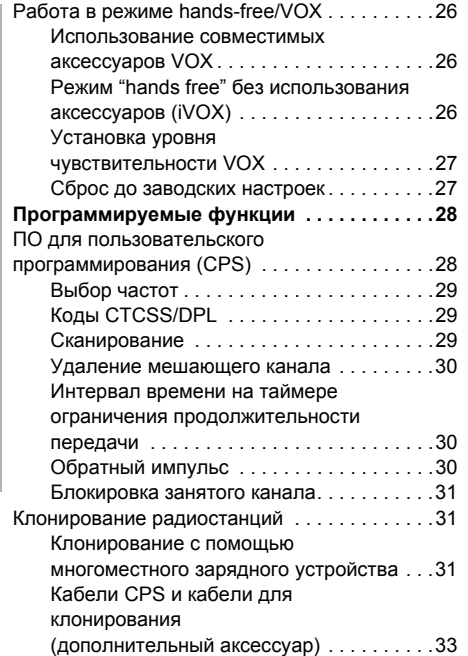

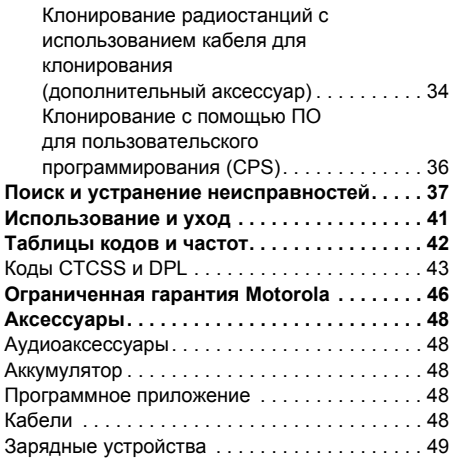

#### <span id="page-2-0"></span>**АВТОРСКИЕ ПРАВА НА КОМПЬЮТЕРНОЕПРОГРАММНОЕОБЕСПЕЧЕНИЕ**

Описанные в данном руководстве изделия Motorola могут содержать защищенные авторскими правами компьютерные программы компании Motorola Solutions, хранящиеся на полупроводниковых ЗУ или других носителях. Законы США <sup>и</sup> некоторых других стран обеспечивают некоторые эксклюзивные права компании Motorola Solutions в отношении защищенных авторским правом компьютерных программ, включая, в частности, право на копирование и воспроизведение <sup>в</sup> любой форме защищенных авторским правом компьютерных программ. В связи <sup>с</sup> этим никакие компьютерные программы компании Motorola Solutions, содержащиеся в изделиях Motorola, описанных <sup>в</sup>

настоящем руководстве, не разрешается копировать, воспроизводить, изменять, подвергать инженерному анализу для создания аналога или распространять каким бы то ни было способом без явного письменного разрешения компании Motorola **Solutions** 

Кроме того, приобретение продуктов Motorola не приведет, прямо, косвенно, процессуально или каким-либо иным образом, <sup>к</sup> передаче лицензии на авторские права, патенты или запатентованные приложения Motorola, кроме обычной неисключительной лицензии на использование, которая возникает по закону при продаже продукта.

#### <span id="page-3-0"></span>**БЕЗОПАСНОСТЬ**

**БЕЗОПАСНОСТЬ ПРОДУКТА И СООТВЕТСТВИЕ ТРЕБОВАНИЯМПО ВОЗДЕЙСТВИЮ РАДИОЧАСТОТНОГО ИЗЛУЧЕНИЯ**

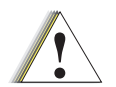

**Внимание!**

Перед началом использования данного продукта внимательно прочитайте инструкции по эксплуатации <sup>и</sup> буклет по безопасности продукта и соответствию требованиям по воздействию радиочастотного излучения, приложенный <sup>к</sup> вашей радиостанции, в котором содержится информация <sup>о</sup> наличии радиочастотного излучения.

#### **ВНИМАНИЕ!**

Данная радиостанция предназначена для профессиональной эксплуатации <sup>и</sup> <sup>в</sup> отношении воздействия излучаемой радиочастотной энергии соответствует только требованиям FCC/ICNIRP.

Список одобренных компанией Motorola антенн, аккумуляторов и других аксессуаров см. на веб-сайте

**www.motorolasolutions.com/XTSeries**

#### <span id="page-4-0"></span>**ИНФОРМАЦИЯ ПО ТЕХНИКЕ БЕЗОПАСНОСТИПРИ ОБРАЩЕНИИ САККУМУЛЯТОРАМИИЗАРЯДНЫМИ УСТРОЙСТВАМИ**

В настоящем документе содержатся важные инструкции по безопасной эксплуатации. Внимательно прочтите эти инструкции и сохраните для дальнейшего использования в качестве справки.

Перед началом использования зарядного устройства для аккумуляторов ознакомьтесь со всеми инструкциями и предупреждениями, размещенными на

- •зарядном устройстве,
- •аккумуляторе,
- • радиостанции, <sup>в</sup> которой установлен аккумулятор.
- **1.** Для снижения риска травм используйте зарядное устройство для зарядки только сертифицированных аккумуляторов Motorola. Зарядка аккумуляторов других типов может привести к взрыву и, как следствие, травмам и материальному ущербу.
- **2.** Использование аксессуаров, не рекомендованных компанией Motorola Solutions, может стать причиной пожара, поражения электрическим током или травм.
- **3.** Для снижения риска поражения электрическим током от вилки <sup>и</sup> кабеля отключайте зарядное устройство от электрической сети, удерживая кабель за вилку. Не тяните за кабель.
- **4.** Используйте удлинительный кабель только тогда, когда это действительно необходимо. Использование удлинительного кабеля <sup>с</sup> недопустимыми параметрами может стать причиной пожара <sup>и</sup> поражения электрическим током. Если возникла необходимость использовать удлинительный кабель, убедитесь, что

**6.**

используется кабель соответствующего размера. Если длина кабеля не превышает 30,48 <sup>м</sup>, должен использоваться кабель размера 18 AWG, <sup>а</sup> при длине кабеля до 45,72 <sup>м</sup> должен использоваться кабель размера 16 AWG.

- **5.** Для снижения риска возникновения пожара, поражения электрическим током или получения травм не используйте зарядное устройство, если <sup>в</sup> нем имеются какие-либо неполадки или повреждения. Передайте его квалифицированному представителю сервисной службы компании Motorola Solutions.
	- Не разбирайте зарядное устройство: оно не подлежит ремонту, и запасные детали к нему не предусмотрены. Разборка зарядного устройства может привести <sup>к</sup> поражению электрическим током или возникновению пожара.
- **7.** Для снижения риска поражения электрическим током обесточьте устройство перед проведением каких-либо операций по обслуживанию или чистке.

#### <span id="page-5-1"></span><span id="page-5-0"></span>**УКАЗАНИЯ ПО БЕЗОПАСНОЙ ЭКСПЛУАТАЦИИ**

- Выключайте радиостанцию на время зарядки аккумулятора.
- • Зарядное устройство не подходит для эксплуатации вне помещений. Используйте его только в сухих условиях или в помещениях с невысокой влажностью.
- • Подключайте данное устройство только <sup>к</sup> оборудованному соответствующими предохранителями блоку питания <sup>с</sup> соответствующим напряжением (его величина указана на корпусе).
- Обесточьте зарядное устройство путем извлечения сетевого штепселя.
- Розетка, <sup>к</sup> которой подключено данное оборудование, должна быть расположена рядом <sup>с</sup> устройством, при этом <sup>к</sup> ней должен быть обеспечен свободный доступ.
- • Замена плавких предохранителей <sup>в</sup> устройстве должна производиться <sup>с</sup> учетом типа и значения, указанных в инструкции к устройству.
- •• Максимальная температура окружающей среды вокруг блока питания не должна превышать 40 °C.
- • Выходная мощность блока питания не должна превышать значений, указанных на этикетке изделия, расположенной на нижней части зарядного устройства.
- • Проверьте размещение кабеля питания — он должен быть расположен так, чтобы на него нельзя было наступить, об него нельзя было запнуться, <sup>а</sup> также, чтобы он не подвергался воздействию влаги <sup>и</sup> иным механическим повреждениям.

# ОБЗОР РАДИОСТАНЦИИ **ОБЗОР РАДИОСТАНЦИИ**

#### <span id="page-7-0"></span>**ОБЗОР РАДИОСТАНЦИИ**

<span id="page-7-2"></span><span id="page-7-1"></span>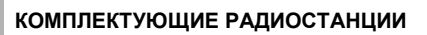

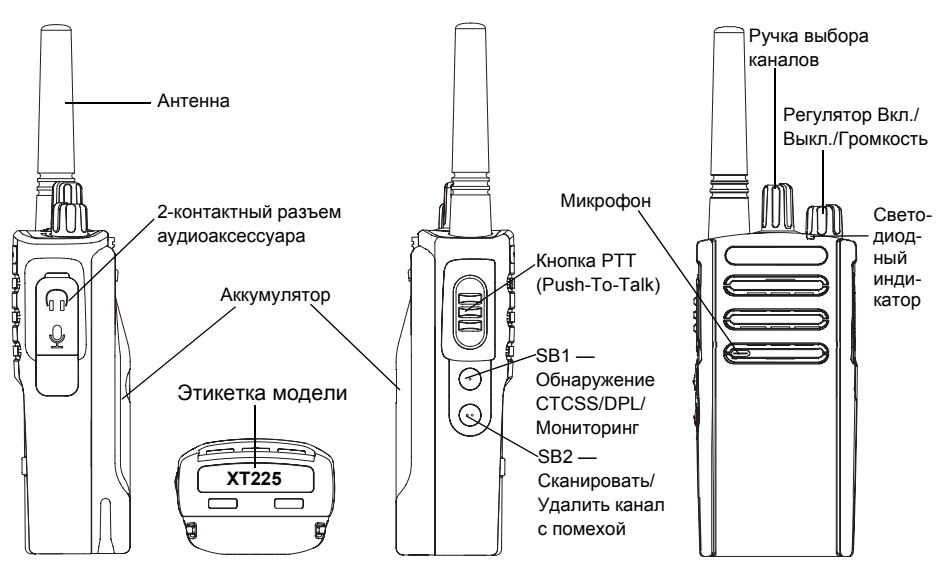

Русский**<sup>8</sup>**

#### <span id="page-8-0"></span>**Регулятор Вкл./Выкл./Громкость**

Используется для включения или выключения радиостанции и для регулировки громкости.

#### <span id="page-8-1"></span>**Ручка выбора каналов**

Используется для переключения между различными каналами радиостанции.

#### <span id="page-8-2"></span>**Разъем для подключения аксессуаров**

Используется для подключения совместимых аксессуаров.

#### <span id="page-8-3"></span>**Этикетка модели**

Указана модель радиостанции.

#### <span id="page-8-4"></span>**Микрофон**

При отправке сообщения необходимо внятно говорить <sup>в</sup> микрофон.

#### <span id="page-8-5"></span>**Антенна**

Антенна радиостанции не снимается.

#### <span id="page-8-6"></span>**Светодиодный индикатор**

Используется для обозначения состояния аккумулятора, включения, информации <sup>о</sup> вызове и состояниИ сканирования.

#### <span id="page-8-7"></span>**Боковые кнопки**

#### *Кнопка РТТ (Push-To-Talk)*

 Нажмите и удерживайте кнопку PTT для разговора и отпустите ее для прослушивания.

#### *Боковая кнопка 1 (SB1)*

 Боковая кнопка 1 является общей кнопкой, которая может быть настроена <sup>с</sup> помощью компьютерного ПО для программирования — CPS. По умолчанию короткое нажатие боковой кнопки настроено для функции "Обнаружение CTCSS/DPL", <sup>а</sup> долгое нажатие — для функции "Мониторинг".

#### *Боковая кнопка 2 (SB2)*

• Боковая кнопка 2 является общей кнопкой, которая может быть настроена <sup>с</sup> помощью CPS. По умолчанию короткое нажатие боковой кнопки 2 настроено для функции сканирования, <sup>а</sup> долгое — для функции "Удаление мешающего канала".

#### <span id="page-8-8"></span>**Литий-ионный (Li-Ion) аккумулятор**

В радиостанциях серии XT используются литий-ионные аккумуляторы. Также могут предоставляться другие аккумуляторы. Для получения дополнительной информации см. "[Характеристики](#page-10-3) <sup>и</sup> зарядка аккумулятора" на [стр](#page-10-3). 11.

В данном руководстве пользователя описана радиостанция XT225. Номер модели радиостанции находится на дне радиостанции, под динамиком, и содержит следующую информацию:

#### **Табл. 1. Технические характеристики радиостанций XT225**

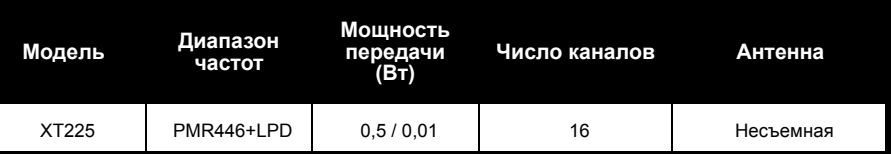

### <span id="page-10-0"></span>**АККУМУЛЯТОРЫИЗАРЯДНЫЕ УСТРОЙСТВА**

В радиостанциях серии XT используются литий-ионные аккумуляторы различной емкости, от которой зависит срок службы аккумулятора.

#### <span id="page-10-3"></span><span id="page-10-1"></span>**ХАРАКТЕРИСТИКИИ ЗАРЯДКА АККУМУЛЯТОРА**

#### <span id="page-10-4"></span><span id="page-10-2"></span>**Литий-ионные аккумуляторы**

В комплект поставки радиостанций серии XT входит литий-ионный аккумулятор. Перед первым использованием такой аккумулятор необходимо зарядить, чтобы обеспечить оптимальную емкость и производительность.

Срок службы аккумулятора определяется несколькими факторами. К наиболее важным факторам относятся регулярная чрезмерная зарядка (перезарядка) <sup>и</sup>

среднее значение глубины разрядки при каждом цикле. Как правило, количество циклов зарядки аккумулятора уменьшается с учащением случаев чрезмерной зарядки <sup>и</sup> увеличением средней глубины разрядки. Например, аккумулятор, который заряжают и разряжают на 100% несколько раз <sup>в</sup> день, проработает меньше, чем аккумулятор, который редко подвергается перезарядке <sup>и</sup> разряжается на 50% <sup>в</sup> день. Аккумулятор, который получает минимальную перезарядку и разряжается в среднем только на 25%, прослужит еще дольше.

Аккумуляторы Motorola предназначены специально для использования с зарядными устройствами Motorola <sup>и</sup> наоборот. Использование зарядных устройств сторонних производителей может привести к повреждению аккумуляторов и прекращению действия гарантии. Аккумулятор по возможности должен храниться при температуре около 25°C

(комнатная температура). Если заряжать Установка литий-ионного аккумулятора<br>
— пипературе ниже 10°C), это пожет привести к утечке электролита и, в итоге, к привести к утечке электролита и, в итоге, к пипературе сондинени

<span id="page-11-1"></span><span id="page-11-0"></span>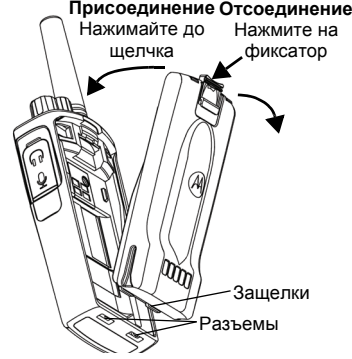

- 
- Расположите аккумулятор так, чтобы логотип Motorola был направлен вверх, и вставьте защелки <sup>в</sup> нижней части аккумулятора <sup>в</sup> разъемы, расположенные <sup>в</sup> нижней части корпуса радиостанции.
- **3.** Надавите на верхнюю часть аккумулятора до щелчка, чтобы вставить его <sup>в</sup> корпус радиостанции.

#### <span id="page-12-0"></span>**Извлечение литий-ионного аккумулятора**

- **1.**Выключите радиостанцию.
- **2.** Нажмите на фиксатор аккумулятора <sup>и</sup> удерживайте его <sup>в</sup> этом положении.
- **3.**Извлеките аккумулятор из радиостанции.

**Табл. 1. Время работы аккумулятора (из расчета 5% времени работы передачи, 5% времени работы приема <sup>и</sup> 90% времени работы <sup>в</sup> режиме ожидания)**

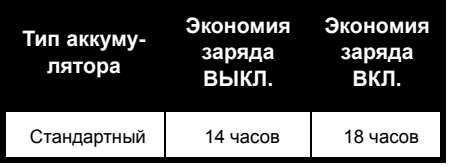

<span id="page-12-1"></span>**Блок питания и зарядное устройство**

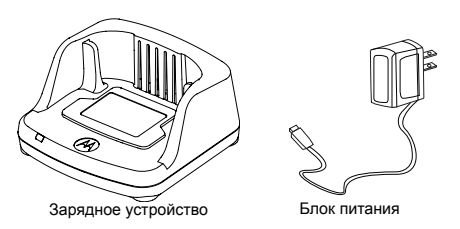

В комплект поставки радиостанции входят одно зарядное устройство <sup>и</sup> один блок питания (преобразователь).

**Примечание.** В случае приобретения дополнительного зарядного устройства или блока питания убедитесь <sup>в</sup> том, что они аналогичны уже имеющимся у вас устройствам.

<span id="page-13-0"></span>**Чехол**

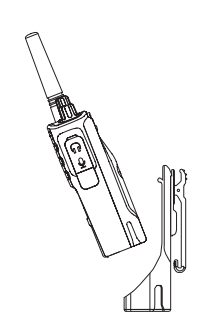

- **1.** Вставьте радиостанцию в основание чехла. Надавите на радиостанцию, прижимая ее <sup>к</sup> задней стороне чехла так, чтобы верхний зажим вошел <sup>в</sup> верхнее углубление на аккумуляторе.
- **2.** Чтобы извлечь радиостанцию, выньте верхний зажим из верхнего углубления на аккумуляторе. Выньте радиостанцию из чехла.
- **Примечание.** Чтобы зарядить аккумулятор, не вынимая его из радиостанции, поместите его в зарядное устройство или многоместное зарядное устройство <sup>с</sup> подставкой, одобренное <sup>к</sup> использованию компанией Motorola Solutions.

#### <span id="page-13-3"></span><span id="page-13-1"></span>**Зарядка <sup>с</sup> использованием встроенного <sup>в</sup> подставку зарядного устройства**

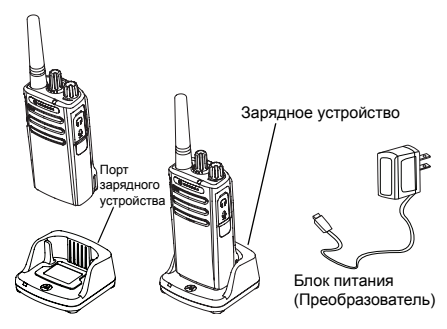

- **1.** Поставьте зарядное устройство на ровную поверхность.
- **2.** Подключите разъем блока питания <sup>к</sup> порту, расположенному на боковой части корпуса зарядного устройства.
- **3.** Подключите адаптер переменного тока <sup>к</sup> сетевой розетке.
- <span id="page-13-2"></span>**4.** Установите радиостанцию в зарядное устройство, при этом она должна быть расположена лицевой стороной <sup>к</sup> пользователю, как показано на рисунке.

**Примечание.** При зарядке аккумулятора, подключенного к радиостанции, выключите радиостанцию, чтобы обеспечить полный заряд аккумулятора. Подробнее см. <sup>в</sup> "Указания по [безопасной](#page-5-1)[эксплуатации](#page-5-1)" на стр. 6.

#### <span id="page-14-0"></span>*Зарядка аккумулятора отдельно от радиостанции*

Чтобы зарядить аккумулятор отдельно, выполните шаг 4 на [стр](#page-13-2). 14, установите аккумулятор <sup>в</sup> подставку внутренней поверхностью <sup>к</sup> передней части зарядного устройства, как показано выше. Совместите разъемы аккумулятора с контактами зарядного устройства.

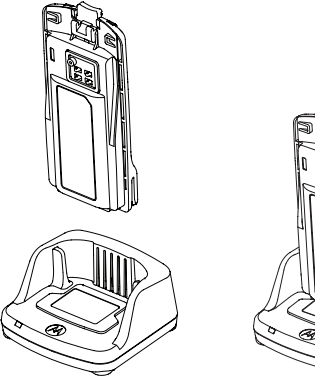

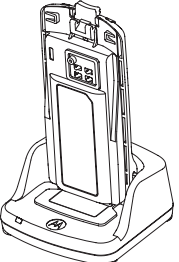

**ЗАРЯДНЫЕ** ЯДЛЯ ВІНДРЯА<br>ЗАРЯДНЫЕ УСТРО **АККУМУЛЯТОРЫ УСТРОЙСТВА NCTBA Σ** 

#### **Табл. 2. Светодиодный индикатор аккумулятора**

<span id="page-15-1"></span><span id="page-15-0"></span>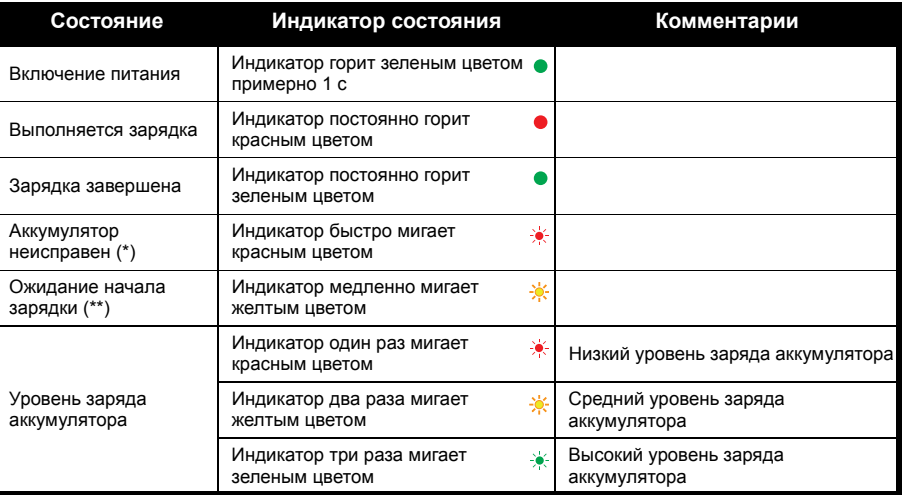

(\*) Чаще всего изменение положения аккумулятора позволяет решить проблему.

(\*\*) Аккумулятор перегрет или переохлажден, либо напряжение не соответствует требуемому.

Светодиодная индикация отсутствует:

- **1.** Проверьте, правильно ли радиостанция <sup>с</sup> аккумулятором или аккумулятор отдельно установлены <sup>в</sup> зарядное устройство. (см. "Зарядка <sup>с</sup> [использованием](#page-13-1) встроенного <sup>в</sup> подставку зарядного [устройства](#page-13-1)" на стр. 14)
- **2.** Убедитесь, что кабель питания надежно подключен <sup>к</sup> разъему зарядного устройства <sup>и</sup> <sup>к</sup> соответствующей розетке переменного тока, <sup>а</sup> также что <sup>к</sup> розетке подведен ток.
- **3.**Убедитесь, что аккумулятор, используемый <sup>в</sup> устройстве, указан <sup>в</sup> "[Аккумулятор](#page-47-5)" на стр. 48.

#### <span id="page-17-0"></span>**Приблизительное время зарядки**

В таблице представлено примерное время зарядки аккумуляторов. Для получения дополнительной информации см. "[Аккумулятор](#page-47-5)" на стр. 48.

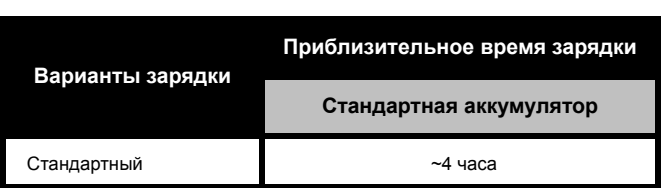

#### **Табл. 3. Приблизительное время зарядки аккумуляторов**

<span id="page-18-0"></span>*Зарядка радиостанции <sup>и</sup> аккумуляторов с использованием многоместного зарядного устройства (дополнительный аксессуар)*

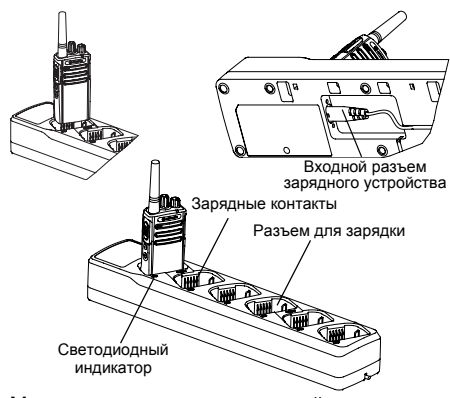

Многоместное зарядное устройство позволяет заряжать до 6 радиостанций или аккумуляторов одновременно. Аккумуляторы можно заряжать, не извлекая их из радиостанции, или отдельно непосредственно <sup>в</sup> зарядном устройстве. В каждый из 6 разъемов для зарядки можно

установить радиостанцию (<sup>в</sup> чехле или без него) или аккумулятор, но нельзя установить радиостанцию и аккумулятор одновременно.

- **1.** Поставьте многоместное зарядное устройство на ровную поверхность.
- **2.** Вставьте кабель питания <sup>в</sup> разъем многоместного зарядного устройства.
- **3.** Подключите кабель питания <sup>к</sup> розетке переменного тока.
- **4.**Выключите радиостанцию.
- **5.** Установите радиостанцию или аккумулятор в разъем для зарядки передней панелью вперед.

#### **Примечание.**

- Данное многоместное зарядное устройство позволяет осуществлять клонирование двух радиостанций (2 исходных <sup>и</sup> 2 целевых радиостанций). Для получения дополнительной информации см. "[Клонирование](#page-30-3) <sup>с</sup> помощью многоместного зарядного [устройства](#page-30-3)" на стр. 31.
- • Подробную информацию <sup>о</sup> работе многоместного зарядного устройства см. в прилагающихся <sup>к</sup> устройству инструкциях. Для получения дополнительной информации о запасных частях и их номерах см. "[Аксессуары](#page-47-6)" на стр. 48.

#### <span id="page-19-0"></span>**Индикаторы многоместного зарядного устройства**

#### **Табл. 4. Светодиодный индикатор аккумулятора**

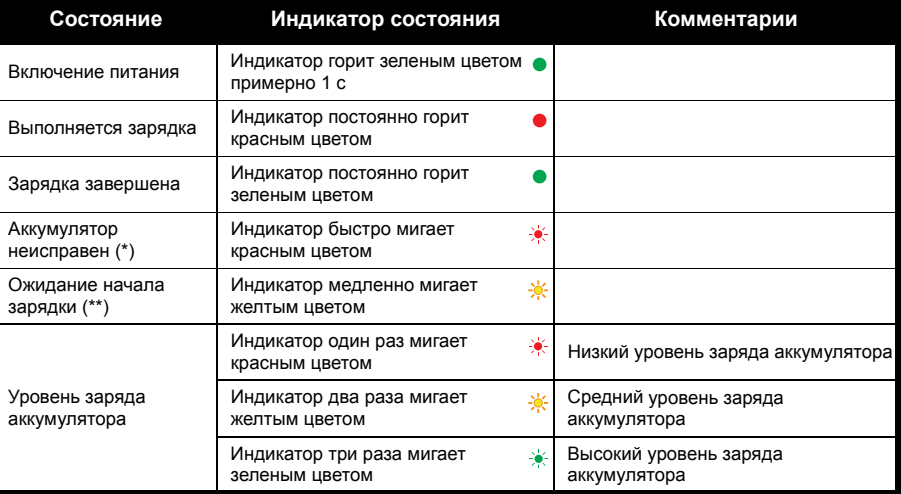

(\*) Чаще всего изменение положения аккумулятора позволяет решить проблему.

(\*\*) Аккумулятор перегрет или переохлажден, либо напряжение не соответствует требуемому.

Светодиодная индикация отсутствует:

- **1.** Проверьте, правильно ли радиостанция <sup>с</sup> аккумулятором или аккумулятор отдельно установлены <sup>в</sup> зарядное устройство. (см. "Зарядка радиостанции <sup>и</sup> аккумуляторов <sup>с</sup> использованием многоместного зарядного устройства ([дополнительный](#page-18-0) аксессуар)" на [стр](#page-18-0). 19)
- **2.** Убедитесь, что кабель питания надежно подключен <sup>к</sup> разъему зарядного устройства и <sup>к</sup> соответствующей розетке переменного тока, а также что к розетке подведен ток.
- **3.** Убедитесь, что аккумулятор, используемый <sup>в</sup> устройстве, указан <sup>в</sup> "[Аккумулятор](#page-47-5)" на [стр](#page-47-5). 48.

#### <span id="page-21-0"></span>**НАЧАЛО РАБОТЫ**

Для получения более подробных сведений см. "[Комплектующие](#page-7-2) радиостанции" на стр. 8.

#### <span id="page-21-1"></span>**ВКЛЮЧЕНИЕ И ВЫКЛЮЧЕНИЕ РАДИОСТАНЦИИ**

Для включения радиостанции поверните регулятор Вкл./Выкл./Громкость по часовой стрелке. Раздастся треск <sup>и</sup> светодиодный индикатор загорится красным цветом на две секунды.

Для выключения радиостанции поворачивайте регулятор Вкл./Выкл./ Громкость против часовой стрелки до тех пор, пока не услышите щелчок, и не выключится светодиодный индикатор.

#### <span id="page-21-2"></span>**РЕГУЛИРОВКА ГРОМКОСТИ**

Чтобы увеличить громкость, поверните регулятор Вкл./Выкл./Громкость по часовой стрелке; чтобы уменьшить громкость, поверните регулятор против часовой стрелки.

**Примечание.** Не следует держать радиостанцию слишком близко <sup>к</sup> уху, когда она

настроена на большую громкость или во время регулировки громкости.

#### <span id="page-21-3"></span>**ВЫБОР КАНАЛА**

Для выбора канала поворачивайте соответствующую рукоятку <sup>и</sup> выберите желаемый номер канала.

У каждого канала есть свои настройки частоты и код устройства для исключения помех.

#### <span id="page-21-5"></span><span id="page-21-4"></span>**РАЗГОВОР И МОНИТОРИНГ**

Перед началом передачи необходимо выполнить мониторинг трафика, чтобы избежать "параллельного разговора" <sup>с</sup> пользователем, который уже ведет передачу.

Чтобы получить доступ <sup>к</sup> трафику канала <sup>и</sup> начать мониторинг, нажмите <sup>и</sup> удерживайте кнопку SB1(\*). Если никакой активности нет, вы услышите статические помехи. Чтобы прекратить мониторинг, снова нажмите кнопку SB1. После очистки трафика канала продолжите свой вызов путем нажатия кнопки PTT. При передаче светодиодный индикатор постоянно горит красным цветом.

#### **Примечания.**

- • Чтобы прослушать всю активность на текущем канале, коротко нажмите кнопку SB1, чтобы установить значение "0" для кода CTCSS/DPL. Эта функция носит название "Обнаружение CTCSS/DPL".
- • (\*) Предполагается, что кнопка SB1 не запрограммирована для другого режима.

#### <span id="page-22-0"></span>**ПРИЕМ ВЫЗОВА**

- **1.** Выберите необходимый канал, поворачивая ручку выбора каналов.
- **2.** Убедитесь <sup>в</sup> том, что кнопка PTT отпущена, <sup>и</sup> ждите голосовой активности.
- **3.** Во время приема вызова светодиодный индикатор горит красным цветом.
- **4.** Чтобы принять вызов, держите радиостанцию вертикально на расстоянии примерно 2,5–5 см ото рта. Нажмите кнопку PTT для разговора <sup>и</sup> отпустите ее для прослушивания.
- **Примечание.** Во время приема или передачи светодиодный индикатор горит красным цветом.

#### <span id="page-22-1"></span>**РАДИУС ДЕЙСТВИЯ УСТРОЙСТВА**

Радиостанции серии XT разработаны для обеспечения максимальных рабочих характеристик и улучшения диапазона передачи <sup>в</sup> полевых условиях. Во избежание помех не рекомендуется использовать радиостанции на расстоянии ближе 1,5 метров.

радиус действия устройства зависит от рельефа местности. Кроме того, на него могут повлиять бетонные конструкции, густая листва <sup>и</sup> эксплуатация радиостанций внутри помещений или транспортных средств.

Примерная область покрытия составляет 16 250 м<sup>2</sup> и 13 этажей.

Оптимальный радиус действия рассчитан на использование в условиях плоских открытых пространств <sup>и</sup> составляет до 9 километров. Если на пути встречаются здания или деревья, то радиус действия будет средним. В случае густой листвы <sup>и</sup> гор

на пути сигнала радиус действия уменьшается до минимального. Для установления правильной двусторонней связи <sup>и</sup> исключения помех, настройки канала, частоты <sup>и</sup> кодов устройства должны быть одинаковы на обеих радиостанциях. Это зависит от сохраненного профиля, который был запрограммирован на радиостанции:

- **1. Канал.** Текущий канал, который использует радиостанция, в зависимости от модели радиостанции.
- **2. Частота.** Частота, используемая радиостанцией для передачи/приема.
- **3. Код устройства для исключения помех.**  Эти коды помогают минимизировать помехи путем выбора различных комбинаций кодов.

Для получения подробной информации <sup>о</sup> настройке частот <sup>и</sup> кодов CTCSS/DPL на каналах см. "[Программируемые](#page-27-2) функции" на [стр](#page-27-2). 28

**Примечание.** Коды устройства для исключения помех могут также называться кодами CTCSS/DPL или PL/DPL.

#### <span id="page-24-0"></span>**СВЕТОДИОДНЫЕ ИНДИКАТОРЫ РАДИОСТАНЦИИ**

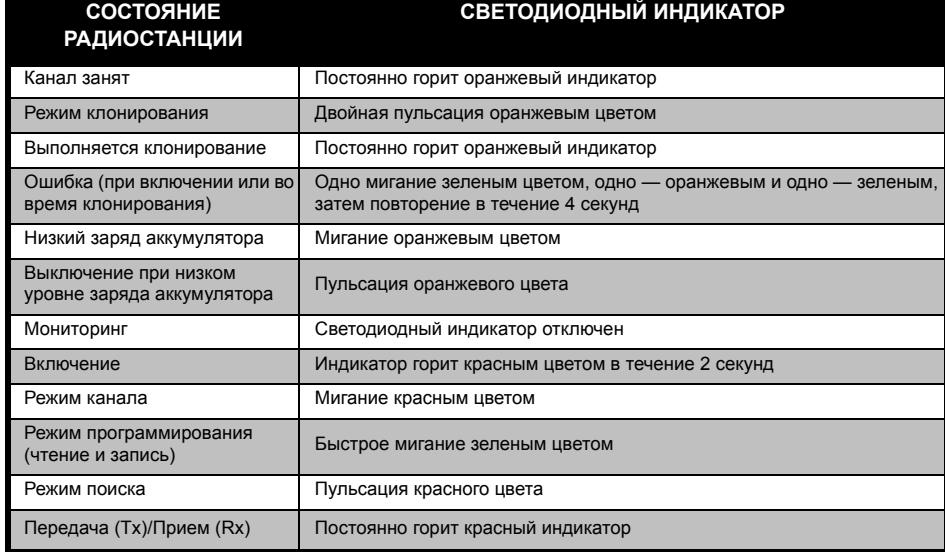

## **НАЧАЛО РАБОТЫ** HAHAJO PA5OTb

## <span id="page-25-3"></span><span id="page-25-0"></span>**РАБОТА В РЕЖИМЕ HANDS-FREE/VOX** Аксессуар VOX Порт/разъем для аксессуаров

Радиостанции Motorola серии XT могут работать <sup>в</sup> режиме hands-free (VOX) при использовании совместимых аксессуаров VOX.

#### <span id="page-25-1"></span>**Использование совместимых аксессуаров VOX**

По умолчанию уровень чувствительности VOX выключен (уровень 0). Перед использованием VOX с помощью CPS установите уровень чувствительности VOX от 1 (самый низкий) до 9 (самый высокий). Затем выполните следующие шаги:

- **1.**Выключите радиостанцию.
- **2.**Откройте крышку разъема для аксессуаров.
- **3.** Подсоедините штырь аудиоаксессуара <sup>к</sup> порту для аксессуаров.
- **4.** Включите радиостанцию. Светодиодный индикатор загорится красным цветом на две секунды.
- **5.** ПЕРЕД тем, как поднести аксессуар <sup>к</sup> уху, уменьшите уровень громкости.
- **6.** Чтобы начать передачу, говорите в микрофон аксессуара; чтобы принять вызов, прекратите говорить.
- **Примечание.** Для заказа аксессуаров обратитесь по месту покупки продукции Motorola.

#### <span id="page-25-2"></span>**Режим "hands free" без использованияаксессуаров (iVOX)**

- Включение/выключение iVOX с помощью CPS.
- Между моментом, когда пользователь начинает говорить, и моментом, когда радиостанция начинает передачу, есть небольшой промежуток времени.

#### <span id="page-26-0"></span>**Установка уровня чувствительности VOX**

Во время работы <sup>в</sup> режиме VOX чувствительность аксессуаров или микрофона радиостанции можно изменять <sup>в</sup> зависимости от условий работы устройства. Чувствительность VOX/iVOX можно запрограммировать <sup>с</sup> помощью ПО CPS.

По умолчанию чувствительность выключена (уровень 0). Если вы хотите воспользоваться функцией VOX, необходимо установить уровень VOX, отличный от 0.

- •1 = Низкий уровень чувствительности
- •5 = Средний уровень чувствительности
- •9 = Высокий уровень чувствительности

#### <span id="page-26-1"></span>**Сброс до заводских настроек**

Эта функция позволяет восстановить все исходные заводские настройки радиостанции. Чтобы сбросить настройки, одновременно нажмите кнопки PTT, SB1 <sup>и</sup> SB2 во время включения радиостанции и удерживайте их, пока не услышите звуковой сигнал высокой тональности.

#### <span id="page-27-2"></span><span id="page-27-0"></span>**ПРОГРАММИРУЕМЫЕФУНКЦИИ**

<span id="page-27-1"></span>**ПО ДЛЯ ПОЛЬЗОВАТЕЛЬСКОГО ПРОГРАММИРОВАНИЯ (CPS)**

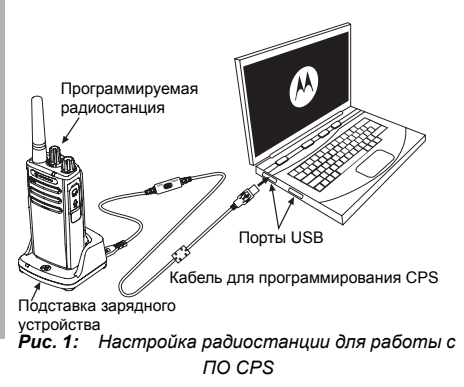

<span id="page-27-3"></span>Для программирования или изменения функций вашей радиостанции проще всего воспользоваться компьютерным ПО для программирования (CPS) <sup>и</sup> кабелем

программирования CPS (\*). Программное обеспечение CPS можно загрузить по ссылке:

#### **www.motorolasolutions.com/XTSeries**

Для программирования подключите радиостанцию серии XT <sup>с</sup> помощью зарядного устройства <sup>с</sup> подставкой <sup>и</sup> кабеля программирования CPS, как показано на **[Рис](#page-27-3). 1 на [стр](#page-27-3). 28**. Переключите кабель программирования CPS <sup>в</sup> режим "**Flash Mode**".

С помощью CPS можно программировать частоты <sup>и</sup> коды PL/DPL, <sup>а</sup> также другие функции, <sup>в</sup> том числе: таймер времени ожидания, список сканирования, обратный импульс <sup>и</sup> <sup>т</sup>.д. CPS представляет собой очень полезный инструмент, поскольку он обеспечивает безопасность с помощью функции настройки пароля для управления профилем радиостанции.

**Примечание.** (\*) Кабель программирования CPS P/N HKKN4027\_ приобретается отдельно. За подробной информацией обратитесь по месту покупки продукции Motorola.

#### <span id="page-28-0"></span>**Выбор частот**

Функция выбора частот позволяет выбрать нужные частоты из предварительно заданного списка.

#### <span id="page-28-1"></span>**Коды CTCSS/DPL**

Код устройства для исключения помех (CTCSS/ DPL) способствует минимизации помех, предоставляя на выбор несколько комбинаций кодов, которые фильтруют атмосферные помехи, шум <sup>и</sup> нежелательные сообщения.

#### <span id="page-28-3"></span><span id="page-28-2"></span>**Сканирование**

Сканирование позволяет выполнять мониторинг каналов для обнаружения переговоров. Когда радиостанция обнаруживает передачу, сканирование прекращается и радиостанция останавливается на активном канале. Это дает вам возможность слушать пользователей на этом канале и разговаривать <sup>с</sup> ними без необходимости переключать канал. Когда переговоры на этом канале прекратятся, радиостанция возобновит сканирование через 5 секунд.

- Чтобы начать сканирование, нажмите кнопку SBx (x = 1 или 2). Когда радиостанция обнаруживает активность на каком-либо канале, она остается на этом канале до тех пор, пока активность не прекратится. Вы можете отвечать абоненту на этом канале без необходимости переключать каналы на своей радиостанции <sup>с</sup> помощью кнопки PTT.
- Чтобы остановить сканирование, снова нажмите SBx
- Нажмите кнопку PTT во время сканирования, чтобы начать передачу на канале, который был выбран до начала сканирования. Если <sup>в</sup> течение 5 секунд на канале не обнаруживается активность, сканирование возобновляется.
- Если для канала задан код устройства для исключения помех, радиостанции необходимо обнаружить тот же код, прежде чем остаться на этом канале.
- •• Списки сканирования можно отредактировать <sup>с</sup> помощью CPS.

Когда радиостанция выполняет сканирование, светодиодный индикатор мигает красным цветом.

#### <span id="page-29-3"></span><span id="page-29-0"></span>**Удаление мешающего канала**

Удаление мешающего канала позволяет временно удалить каналы из списка сканирования. Это функция полезна <sup>в</sup> тех ситуациях, когда несущественные переговоры на "мешающем" канале мешают эффективному сканированию.

Чтобы удалить каналы из списка сканирования:

- • Чтобы начать сканирование, нажмите кнопку сканирования.
- • Подождите, пока радиостанция остановится на канале, который вы хотите удалить, затем нажмите кнопку удаления мешающего канала.
- Сканирование на канале не начнется, пока оно не будет перезапущено или пока не будет перезагружена радиостанция.

#### <span id="page-29-1"></span>**Интервал времени на таймере ограничения продолжительности передачи**

Устанавливает интервал времени, в течение которого радиостанция может непрерывно передавать сигналы, и по истечении которого передача автоматически прекратится. По умолчанию значение равно 60 секундам.

#### <span id="page-29-2"></span>**Обратный импульс**

Обратный импульс исключает ненужный шум (остатки шумоподавления) во время потери определения несущей. Вы можете выбрать значения 120, 180 или 240.

#### **Примечания.**

- На предыдущих страницах описан далеко не полный список функций CPS. ПО для пользовательского программирования предлагает множество возможностей. Подробную информацию вы найдете <sup>в</sup> справочном файле CPS.
- Некоторые функции, доступные для программирования <sup>с</sup> помощью CPS, могут различаться в зависимости от модели радиостанции.

#### <span id="page-30-0"></span>**Блокировка занятого канала**

Если блокировка занятого канала включена, радиостанция проверяет активность канала перед передачей. Так предотвращается прерывание текущей активности канала.

#### <span id="page-30-1"></span>**КЛОНИРОВАНИЕ РАДИОСТАНЦИЙ**

Вы можете провести клонирование профилей радиостанций XT225 <sup>с</sup> исходной радиостанции на целевую радиостанцию, используя один из 3 следующих методов:

- • С помощью многоместного зарядного устройства (аксессуар приобретается дополнительно)
- • С помощью двух одноместных зарядных устройств <sup>и</sup> кабеля для клонирования радиостанций (аксессуар приобретается дополнительно)
- С помощью ПО CPS (бесплатная загрузка)

#### <span id="page-30-3"></span><span id="page-30-2"></span>**Клонирование <sup>с</sup> помощью многоместного зарядного устройства**

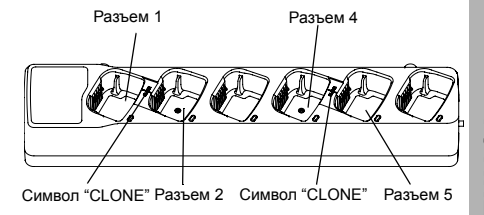

Для клонирования при помощи многоместного зарядного устройства необходимо как минимум две радиостанции:

- исходная радиостанция (ее профили будут клонироваться или копироваться) <sup>и</sup>
- • целевая радиостанция (ее профиль будет клонирован <sup>с</sup> использованием профиля исходной радиостанции).

Исходную радиостанцию необходимо поместить в разъем 1 или 4, <sup>а</sup> целевую радиостанцию необходимо поместить <sup>в</sup> разъем 2 или 5; разъемы многоместного зарядного устройства соотносятся следующим образом:

- •1 и 2 или
- •4 и 5.

При клонировании необязательно подключать к сети многоместное зарядное устройство, но аккумуляторы ВСЕХ радиостанций должны быть заряжены.

- **1.** Включите целевую радиостанцию и поместите ее в один из разъемов многоместного зарядного устройства.
- **2.** Включите исходную радиостанцию, выполнив следующую последовательность действий:
	- При включении радиостанции одновременно нажмите и удерживайте кнопку PTT <sup>и</sup> боковую кнопку 2 от 3 до 5 секунд.
	- В режиме клонирования светодиодный индикатор два раза мигает оранжевым цветом.
- **3.** Поместите исходную радиостанцию в исходный разъем, соответсвующий целевому разъему, который был выбран на шаге 1. Выполните короткое нажатие боковой кнопки 1 на исходной радиостанции.
- **4.** Во время выполнения клонирования светодиодный индикатор горит оранжевым цветом, по завершении клонирования индикатор два раза мигает оранжевым цветом. Если произошел сбой клонирования, светодиодный индикатор последовательно мигает один раз зеленым цветом, один раз оранжевым, один раз зеленым.
- **5.** Завершив процесс клонирования, выключите и включите радиостанции, чтобы выйти из режима клонирования.

Более подробную информацию <sup>о</sup> клонировании можно найти <sup>в</sup> инструкциях, прилагающихся к многоместному зарядному устройству.

При заказе многоместного зарядного устройства используйте номер по каталогу PMLN6385\_.

# **ПРОГРАММИРУЕМЫЕ** ИМИРУЕМЫЕ<br>НКЦИИ

#### **Примечания.**

- • В случае неудачного клонирования см. "[Если](#page-34-0) [клонирование](#page-34-0) прошло неудачно" на стр. 35.
- • Чтобы клонирование прошло успешно, необходимо, чтобы сопоставленные исходная и целевая радиостанции принадлежали к одному типу частотного диапазона.
- • Нумерация разъемов многоместного зарядного устройства производится слева направо от логотипа Motorola.

#### <span id="page-32-0"></span>**Кабели CPS и кабели для клонирования (дополнительный аксессуар)**

- • Кабель **CPS** предназначен для программирования радиостанций серии XT. Убедитесь, что переключатель кабеля находится <sup>в</sup> положении "Flash".
- • **Кабель для клонирования** поддерживает клонирование:
	- –радиостанций серии XT той же модели (например, XT225 и XT225). Убедитесь, что переключатель кабеля находится <sup>в</sup> положении "Клонирование".

#### **Кабель CPS**

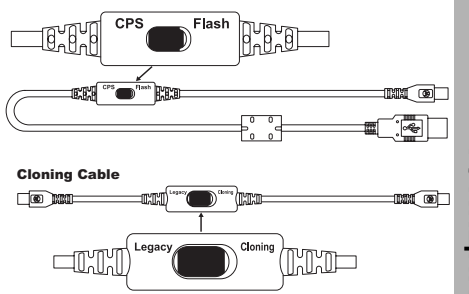

<span id="page-33-0"></span>**Клонирование радиостанций <sup>с</sup> использованием кабеля для клонирования (дополнительный аксессуар)**

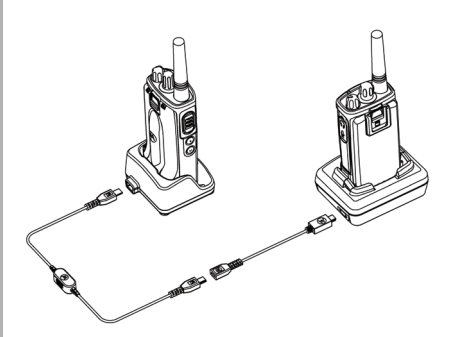

#### *Инструкции по эксплуатации*

- **1.** Перед началом клонирования убедитесь <sup>в</sup> наличии следующих устройств:
	- • Полностью заряженные аккумуляторы всех радиостанций.
	- •Два одноместных зарядных устройства.
	- Выключите радиостанции.
- **2.** Отключите все кабели (кабели питания или USB-кабели) от одноместных зарядных устройств.
- **3.** Подключите один конец кабеля для клонирования <sup>с</sup> разъемом mini-USB <sup>к</sup> одному зарядному устройству, <sup>а</sup> другой конец — <sup>к</sup> другому.
- **Примечание.** Во время процесса клонирования одноместные зарядные устройства не нужно подключать к сети. Аккумуляторы не будут заряжаться. В этом процессе будет установлена только связь для обмена данными между радиостанциями.
- **4.** Включите целевую радиостанцию и поместите ее <sup>в</sup> одноместное зарядное устройство.
- **5.** Включите исходную радиостанцию следующим образом:
	- Одновременно нажмите <sup>и</sup> удерживайте кнопки PTT и SB2 при включении радиостанции. Во время клонирования светодиодный индикатор два раза мигает оранжевым цветом.
- **6.** Поместите исходную радиостанцию в одноместное зарядное устройство. Нажмите и отпустите кнопку SB1.
- **7.** Во время выполнения клонирования светодиодный индикатор горит оранжевым цветом, по завершении клонирования индикатор два раза мигает оранжевым цветом. Если произошел сбой клонирования, светодиодный индикатор последовательно мигает один раз зеленым цветом, один раз оранжевым, один раз зеленым.
- **8.** Завершив процесс клонирования, выключите и включите все радиостанции, чтобы выйти из режима клонирования.

#### <span id="page-34-0"></span>*Если клонирование прошло неудачно*

Если произошел сбой клонирования, светодиодный индикатор последовательно мигает один раз зеленым цветом, один раз оранжевым, один раз зеленым. В этом случае выполните следующие действия перед повторной попыткой:

- **1.** Убедитесь, что аккумуляторы обеих радиостанций полностью заряжены.
- **2.** Проверьте подключение кабеля для клонирования <sup>к</sup> обоим одноместным зарядным устройствам.
- **3.** Убедитесь, что аккумулятор должным образом вставлен <sup>в</sup> радиостанцию.
- **4.** Убедитесь, что <sup>в</sup> зарядном устройстве <sup>и</sup> на контактах радиостанции не скопился мусор.
- **5.** Убедитесь, что целевая радиостанция включена.
- **6.** Убедитесь, что исходная радиостанция находится в режиме клонирования.
- **7.** Убедитесь, что обе радиостанции принадлежат к одному диапазону частот, одному региону и имеют одну мощность передачи.
- **Примечание.** Кабель для клонирования предназначен для использования только с совместимымиодноместными зарядными устройствами Motorola

При заказе кабеля для клонирования используйте номер по каталогу HKKN4028\_. Для получения дополнительной информации об аксессуарах см. "[Аксессуары](#page-47-6)" на стр. 48.

#### <span id="page-35-0"></span>**Клонирование <sup>с</sup> помощью ПО для пользовательского программирования (CPS)**

Для клонирования <sup>с</sup> использованием данного метода требуется ПО CPS, зарядное устройство <sup>и</sup> кабель для программирования CPS.

При заказе кабеля для программирования CPS используйте номер по каталогу HKKN4027\_.

Информацию <sup>о</sup> клонировании <sup>с</sup> помощью CPS можно найти в следующих источниках:

- • Справочный файл CPS, раздел "Content and Index" ("Содержание <sup>и</sup> указатель") --> "Cloning Radios" ("Клонирование радиостанций");
- • Инструкция по использованию кабеля для программирования CPS.

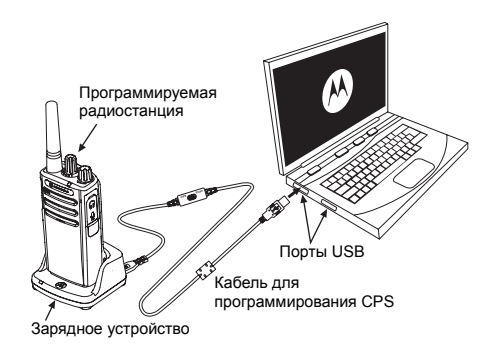

#### <span id="page-36-0"></span>**ПОИСК И УСТРАНЕНИЕ НЕИСПРАВНОСТЕЙ**

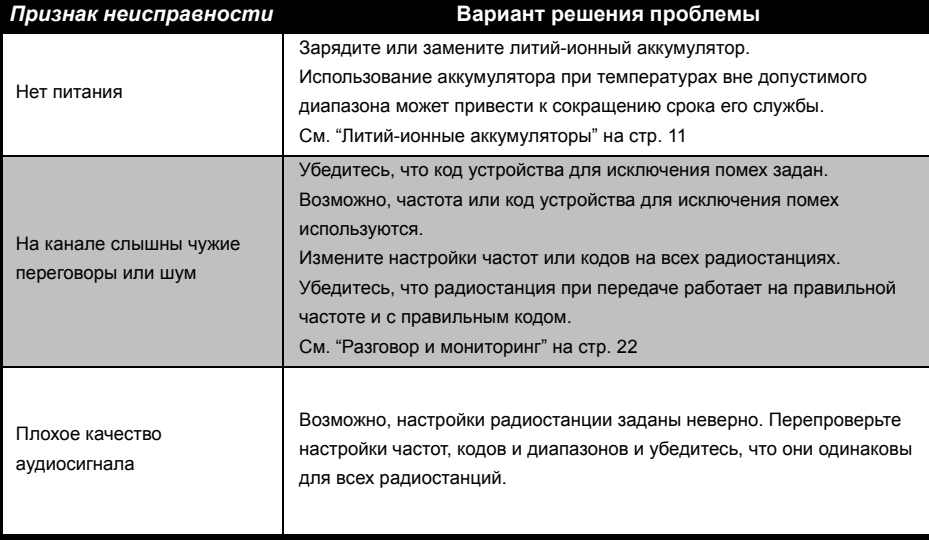

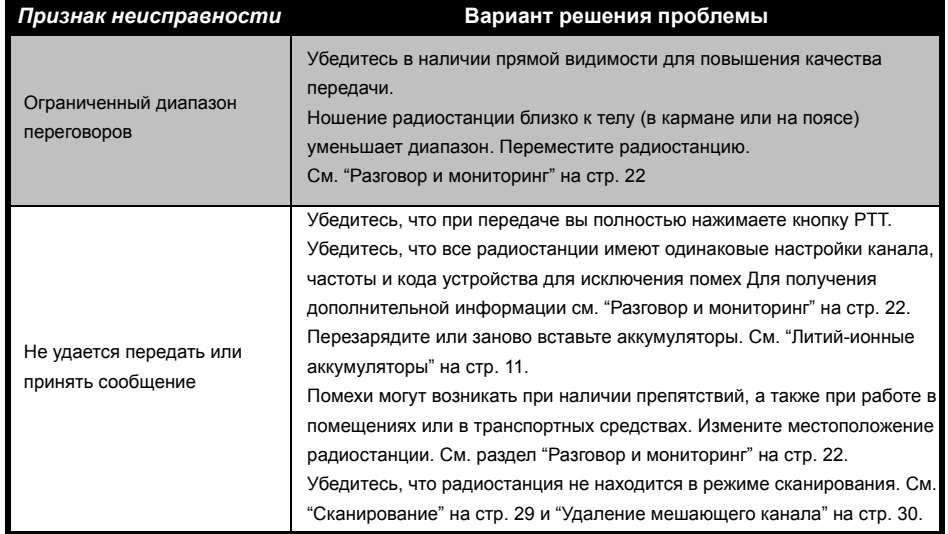

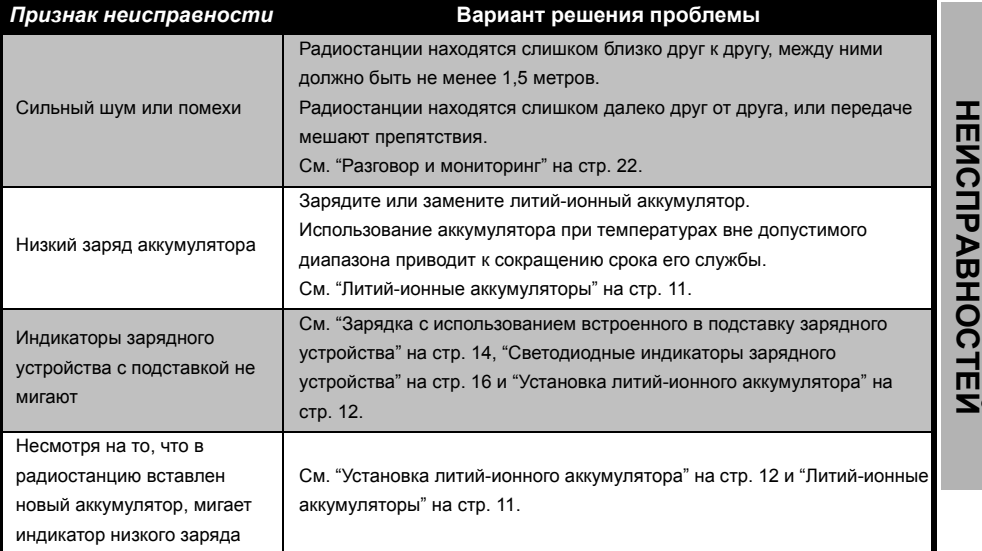

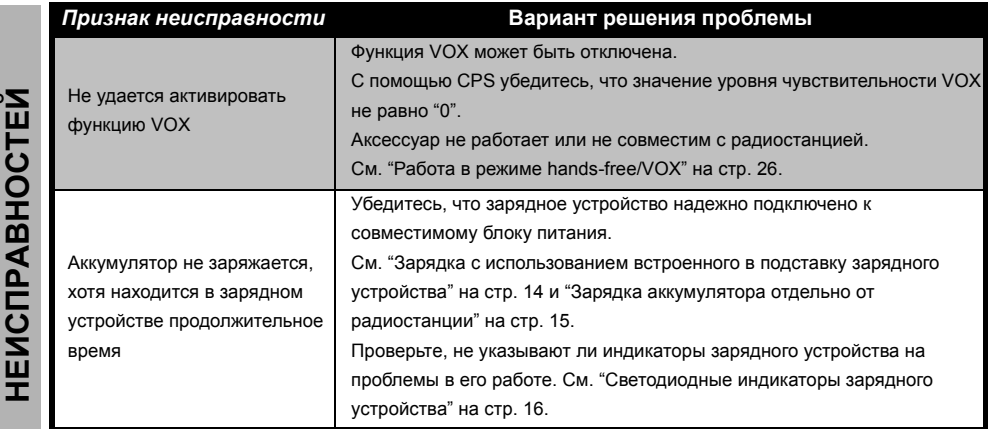

**Примечание.** Если какая-либо функция радиостанции не соответствует значениям по умолчанию или предварительно запрограммированным значениям, убедитесь, что радиостанция была запрограммирована <sup>с</sup> помощью CPS <sup>и</sup> настраиваемого профиля.

#### <span id="page-40-0"></span>**ИСПОЛЬЗОВАНИЕ И УХОД**

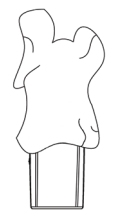

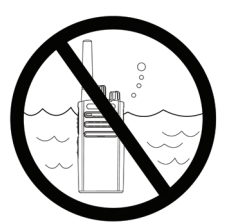

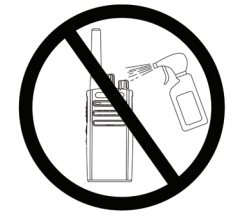

Для чистки наружных поверхностей пользуйтесь смоченной водой мягкой тканью Не погружайте устройство <sup>в</sup> воду

Не допускается применение спирта или чистящих средств

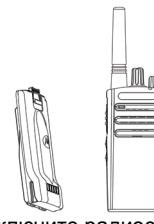

Выключите радиостанцию и извлеките аккумуляторы

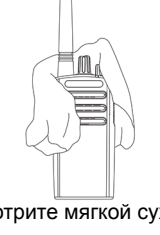

Протрите мягкой сухой тканью

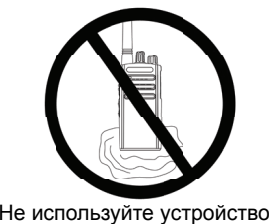

до полного высыхания

#### <span id="page-41-0"></span>**И ЧАСТОТ**

Таблицы <sup>в</sup> этом разделе предоставляют информацию <sup>о</sup> частотах <sup>и</sup> кодах. Они удобны при использовании приемопередающих радиостанций Motorola XT225 <sup>с</sup> прочими корпоративными радиостанциями.

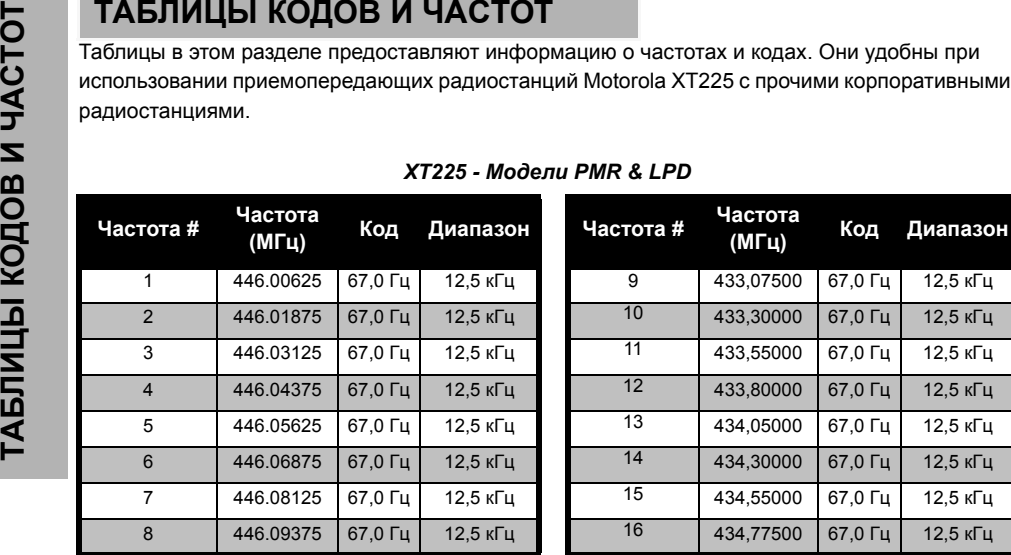

#### *XT225 - Модели PMR & LPD*

#### <span id="page-42-0"></span>**КОДЫ CTCSS И DPL**

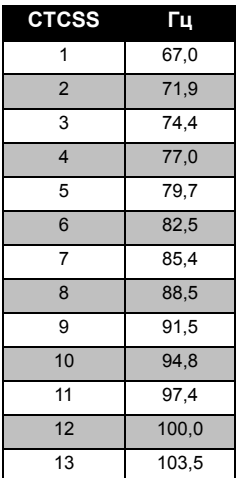

#### *Коды CTCSS*

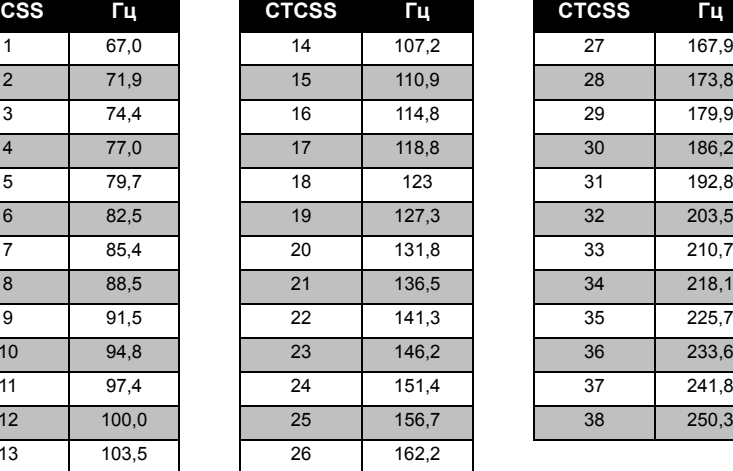

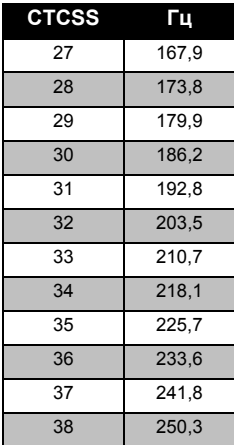

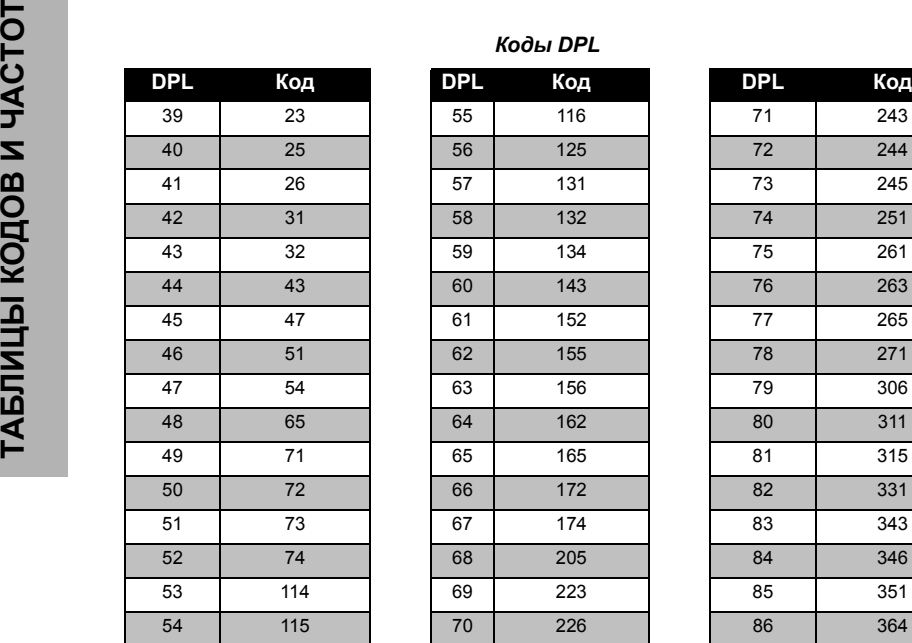

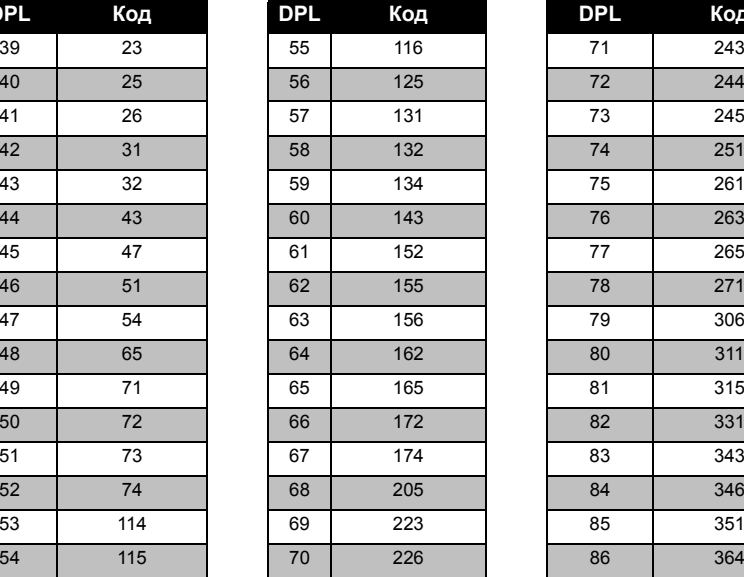

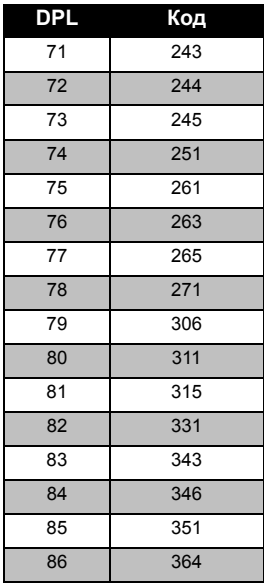

#### Русский**<sup>44</sup>**

#### *Коды DPL (продолжение)*

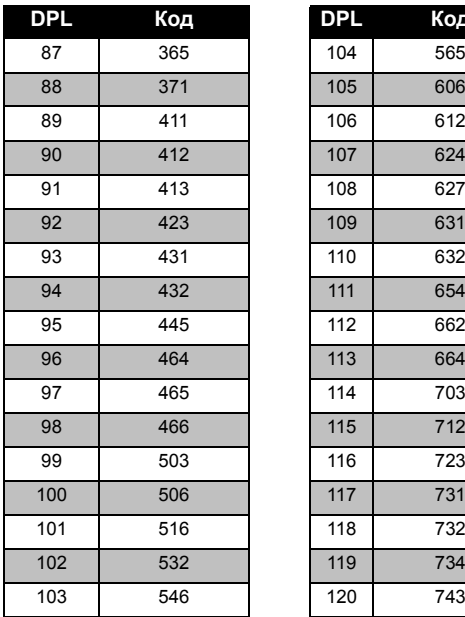

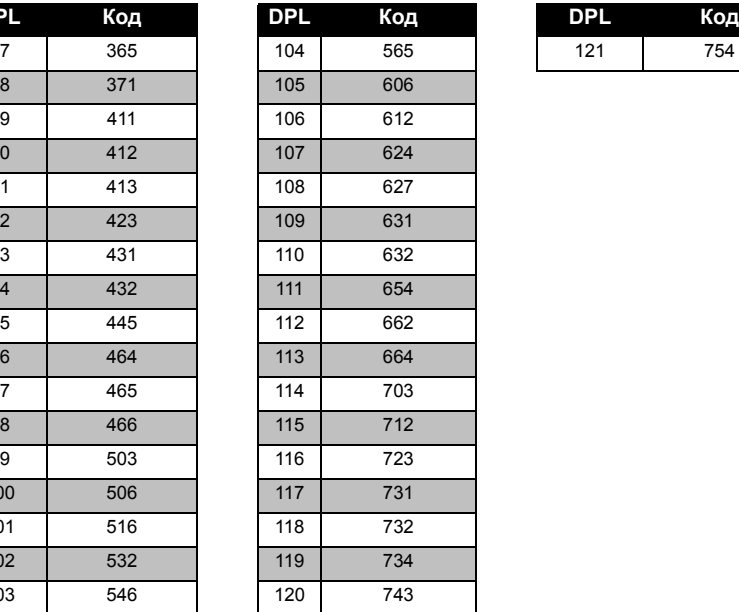

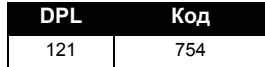

#### <span id="page-45-0"></span>**ОГРАНИЧЕННАЯГАРАНТИЯ MOTOROLA**

#### **ГАРАНТИЙНАЯ ИНФОРМАЦИЯ**

Авторизованный дилер Motorola или розничный магазин, <sup>в</sup> котором вы приобрели приемопередающую радиостанцию <sup>и</sup>/или оригинальные аксессуары Motorola, выполняет замену устройства по гарантии или осуществляет гарантийное обслуживание. Для запроса гарантийного обслуживания верните устройство дилеру или продавцу. Не возвращайте устройство компании Motorola. Чтобы иметь право на получение гарантийного обслуживания, вы должны предоставить чек или заменяющий его документ, подтверждающий покупку, <sup>с</sup> датой покупки. Приемопередающая радиоустановка должна

также иметь серийный номер. Гарантия теряет силу, если серийный номер устройства был изменен, удален, стерт или сделан нечитаемым.

#### **ГАРАНТИЯ НЕ РАСПРОСТРАНЯЕТСЯ НА:**

- Дефекты или повреждения, возникшие <sup>в</sup> результате использования изделия иным образом, помимо его основного назначения, а также в результате игнорирования инструкций, приведенных <sup>в</sup> настоящем руководстве пользователя.
- Дефекты или ущерб, возникшие <sup>в</sup> результате неправильного использования, несчастного случая или по неосторожности.
- Дефекты или повреждения, возникшие <sup>в</sup> результате неправильной проверки, эксплуатации, обслуживания, настройки или любой модификации устройства.
- Поломка или повреждение антенн, за исключением повреждений, связанных непосредственно <sup>с</sup> дефектами материала или качеством сборки.
- Изделия, разобранные или отремонтированные таким образом, что это повлияло на качество работы или делает невозможным проверку и тестирование на соответствие гарантийным требованиям.
- • Дефекты или ущерб, возникшие <sup>в</sup> результате воздействия влаги, жидкости или погружения в воду.
- • Все пластиковые поверхности и другие внешние части прибора, поцарапанные или поврежденные в результате нормального использования.
- • Изделия, сданные <sup>в</sup> аренду на временной основе.
- • Периодическое обслуживание <sup>и</sup> ремонт или замена деталей <sup>в</sup> результате нормального использования и износа оборудования.

#### <span id="page-47-6"></span><span id="page-47-0"></span>**АКСЕССУАРЫ**

#### <span id="page-47-1"></span>**АУДИОАКСЕССУАРЫ**

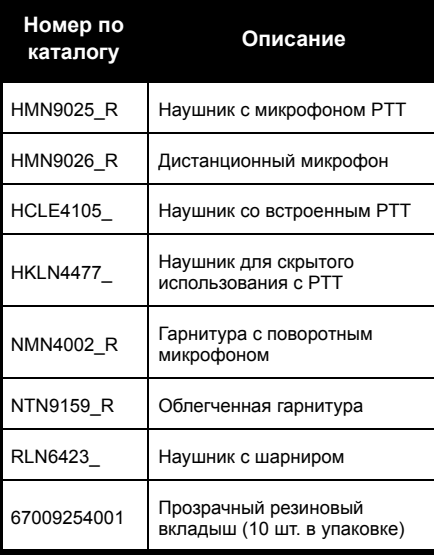

#### <span id="page-47-5"></span><span id="page-47-2"></span>**АККУМУЛЯТОР**

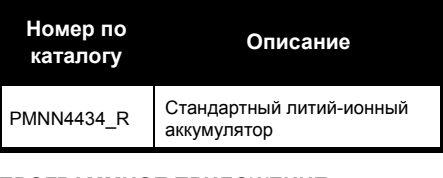

#### <span id="page-47-3"></span>**ПРОГРАММНОЕ ПРИЛОЖЕНИЕ**

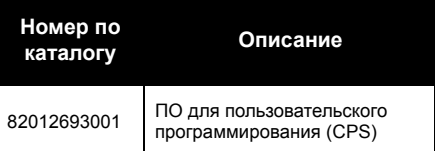

#### <span id="page-47-4"></span>**КАБЕЛИ**

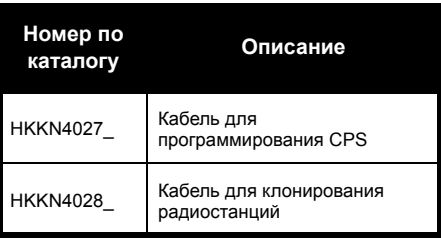

AKCECCYAPЫ **АКСЕССУАРЫ**

## **АКСЕССУАРЫ** KCECCYAPP

#### <span id="page-48-0"></span>**ЗАРЯДНЫЕ УСТРОЙСТВА**

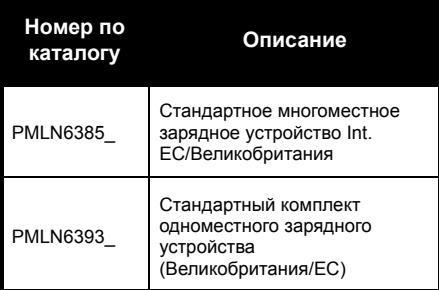

**Примечание.** Некоторые аксессуары могут быть недоступны на момент оформления заказа. Для получения подробной информации об аксессуарах <sup>и</sup> их наличии обратитесь по месту покупки продукции Motorola или посетите веб-сайт www.motorolasolutions.com/XTSeries.

или www.motorolasolutions.com/radios/business.

#### **АКСЕССУАР ДЛЯ ПЕРЕНОСКИ**

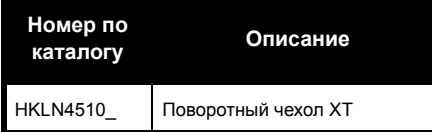

Наименования MOTOROLA, MOTO, MOTOROLA SOLUTIONS <sup>и</sup> логотип <sup>в</sup> виде стилизованной буквы "M" являются товарными знаками или зарегистрированными товарными знаками Motorola Trademark Holdings, LLC <sup>и</sup> используются по лицензии. Все прочие товарные знаки являются собственностью соответствующих владельцев. © 2013 Motorola Solutions, Inc. Все права защищены.